# **IBM Sterling Connect:Direct for Microsoft Windows**

# .Net SDK User's Guide

Version 4.6

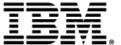

# **Contents**

| Sterling Connect:Direct for Microsoft Windows .Net SDK Overview | 3  |
|-----------------------------------------------------------------|----|
| Sample Programs                                                 | 4  |
| Add the .Net Class Interface                                    | 5  |
| About Classes                                                   | 6  |
| Connect to a Sterling Connect:Direct for Microsoft Windows Node | 7  |
| Disconnect Nodes                                                | 8  |
| Submit Processes                                                | 9  |
| Manage Processes                                                | 10 |
| Retrieve Statistics                                             | 12 |
| Node Properties                                                 | 13 |
| Process Class                                                   | 14 |
| Process Properties                                              | 15 |
| Statistic Class                                                 | 17 |
| Statistic Properties                                            | 18 |
| Notices                                                         | 19 |

# Sterling Connect: Direct for Microsoft Windows . Net SDK Overview

The IBM® Sterling Connect:Direct® for Microsoft Windows .Net SDK allows system programmers to extend the capabilities of the Sterling Connect:Direct for Microsoft Windows environment. It supports any version of the .Net framework from Microsoft using any .Net supported programming language, including C#, VB.Net and J#.

Sterling Connect:Direct for Microsoft Windows .Net SDK uses preconfigured connection settings. For information, see *Editing Connections Settings* in the *IBM Sterling Connect:Direct for Microsoft Windows SDK Programming Guide*.

The following files are provided:

- ConnectDirectSdk.dll is a managed dll that interfaces the .Net managed program to the Sterling Connect:Direct for Microsoft Windows CdCore.dll. Copy this file to a folder in your executable path.
- CdCore.dll interfaces to the Sterling Connect:Direct for Microsoft Windows server. Copy this file to a folder in your executable path.
- ConnectDirectSdk.xml is the help file that provides autocompletion and parameter help.

# **Sample Programs**

Sample source code projects help you understand how to use the .Net SDK. To run the samples, place the CdCore.dll and ConnectDirectSdk.dll in your executable path. You can copy these files to the same directory as the sample executables.

#### The sample programs include:

| Sample<br>Type | Program Name                | Description                                                                                                    |
|----------------|-----------------------------|----------------------------------------------------------------------------------------------------|
| VB.Net         | VbDotNetSample1             | Console program that connects to a node, submits a Process from a file, and displays statistics for the Process.  Change the \$todo tags in Module1.vb to valid variables for your Sterling Connect:Direct for Microsoft Windows node.                                                                                                    |
| C#.Net         | DotNetSample1 DotNetSample2 | Change the \$todo tags in the SDKInterface.cs files for each sample to valid values for the Sterling Connect:Direct for Microsoft Windows node.  DotNetSample1 connects to a node, issues a select process, then displays the Process information returned.  DotNetSample2 – Connects to a node, submits a Process and displays the Process and statistics information. |

## Add the .Net Class Interface

To use the Sterling Connect:Direct for Microsoft Windows .Net SDK, add the ConnectDirectSdk.dll as a reference in your Visual Studio project.

To add the dll:

- 1. Select **Project >Add Reference** from the menu.
- 2. Select **Browse** and search for the ConnectDirectSdk.dll file.

  Browse to the C:\Program Files\Sterling Commerce\Connect Direct v4.6.00\SDK.Net\Sdk\_Files\Release location.
- 3. Highlight ConnectDirectSdk.dll and click **OK.**
- 4. Do one of the following to import the ConnectDirectSdk namespace:
  - In Vb.Net, add the following command to your source modules:

Imports ConnectDirectSdk

• In C#.Net, add the following to your source modules:

Using ConnectDirectSdk

## **About Classes**

Classes are provided to help configure your environment.

The Node class is the main interface to the Sterling Connect:Direct for Microsoft Windows server. It contains the high-level Sterling Connect:Direct functions. Use it to connect to a Node, submit Processes, and select statistics. Most access to the Sterling Connect:Direct for Microsoft Windows server is through the Node object. The Node object creates and removes the connection to the Sterling Connect:Direct for Microsoft Windows Server. Connections are shared and reused as different requests are made.

The Process class allows you to retrieve information about Processes you submit or that are in the TCQ. It contains all of the criteria returned from a Submit or SelectProc method call.

The Statistic class allows you to retrieve statistic records from the TCQ. It represents a group of records in the statistics database. They are returned from a SelectStat method call.

# Connect to a Sterling Connect:Direct for Microsoft Windows Node

The Sterling Connect:Direct node name and connection information is set at object creation using the Node constructor. If a parameter is not supplied (NULL pointer), the default value is read from the Registry.

During construction, the Node object tries to connect to the physical Sterling Connect:Direct node, using the protocol information in the Registry. If the connection fails, an exception is generated

In the following constructor, stNode is required. stUser and stPass are optional. stPass is ignored if stUser is not provided.

Node(String stNode, String stUser, String stPass)

In the following constructor, stLcuFile is required. This is the file spec for an LCU file that contains the login information.

Node(String stLcuFile)

© Copyright IBM Corp. 2011 7

# **Disconnect Nodes**

Use the DisconnectAll method to disconnect from all Nodes.

bool DisconnectAll()

## **Submit Processes**

Use Submit and SubmitFile to submit Processes to a Node. These methods automatically create a Process object and associate it with the Node for the Submit.

Below is the standard SubmitFile method. stFileName is required and is the file specification of the Process to submit.

void SubmitFile(String stFileName)

The SubmitFile method allows more control of the submitted Process.

- stFileName is required and defines the requirements for the Process.
- holdOverride places the Process in the Hold queue.
- startTime specifies when to run the Process.
- symbolics define the substitution parameters to apply to the Process.

void SubmitFile(String stFileName, Hold holdOverride, String startTime,
Dictionary<String, String> symbolics)

The Submit method is very similar to the SubmitFile method but instead of passing the file name of the Process to submit, you pass stText which is the text of a Process to submit.

void Submit(String stText, Hold holdOverride, String startTime, Dictionary<String, String> symbolics)

## **Manage Processes**

The Node object provides several methods to manage Processes. You can view, change and delete Processes, place a Process on Hold, or release it from Hold. Each method returns Process information in the ProcessList property of the Node class for each Process that was selected or changed.

The following SelectProc method allows you to retrieve a list of all Processes from the TCQ:

```
void SelectProc()
```

The following SelectProc method retrieves Processes from the TCQ whose Process name matches stName.

```
void SelectProc(String^ stName)
```

The following SelectProc method retrieves Processes from the TCQ whose Process number matches nNumber.

```
void SelectProc(int nNumber)
```

The following SelectProc method retrieves Processes from the TCQ whose Process name matches any name in the array arrayNames.

```
void SelectProc(array<String^>^ arrayNames)
```

The following SelectProc method retrieves Processes from the TCQ whose Process number matches a number in arrayNumbers.

```
void SelectProc(array<int>^ arrayNumbers)
```

The following HoldProc method places a Process in the TCQ on HOLD. pProcess is a Process object.

```
void HoldProc(Process^ pProcess)
```

The following ReleaseProc method releases a Process from the HOLD and allows it to run. pProcess is a process object.

```
void ReleaseProc(Process^ pProcess)
```

The following ReleaseProc method releases a Process that is on HOLD. nNumber is the Process number of the Process, stPNode is the primary node of the Process, and stUserid is the User ID of the Process.

```
void ReleaseProc(int nNumber, String^ stPNode, String^ stUserid)
```

The following DeleteProc method deletes a Process from the TCQ. pProcess is a Process object.

```
void DeleteProc(Process^ pProcess)
```

The following DeleteProc method deletes a Process from the TCQ. nNumber is the Process number to delete, stPNode is the primary node of the Process, and stUserid is the User ID of the Process.

void DeleteProc(int nNumber, String^ stPNode, String^ stUserid)

## **Retrieve Statistics**

Use SelectStat methods to retrieve statistics from the stats database. Statistics are returned in the StatsList property of the Node class.

The following SelectStat method retrieves all statistic records.

**Note:** The list could be large depending on how many days of records are kept in the database.

void SelectStat()

The following SelectStat method retrieves all statistic records for a specific Process. pProcess is the Process object to retrieve the stats for.

void SelectStat(Process^ pProcess)

The following SelectStat method retrieves all statistic records within a specified time range. dtBegin identifies the beginning time and dtEnd is the ending time. The time is in the format MM/DD/YYYY hh:mm:ss AM|PM.

void SelectStat(String^ dtBegin, String^ dtEnd)

# **Node Properties**

Following are the node properties returned:

- ApiVersion API version of the node as a long
- CDName Sterling Connect:Direct node name sent to the client after successfully logging on
- Name Alias node name passed in the constructor
- OSSubType Operating system sub-type (additional information) of the node
- OSType Operating system type of the node
- ProcessEntry Process from a Submit call
- ProcessList Array of Processes
- SecurePlusSupported Indicates if the node supports Sterling Connect:DirectSecure Plus
- SecurePlusVersion -Sterling Connect:DirectSecure Plus version as a long
- Server File server name where the Sterling Connect:DirectConnect:Direct node is running
- StatsList Array of Stat messages from a SelectStat call
- Userid User ID used to log in to the node

© Copyright IBM Corp. 2011 13

## **Process Class**

The Process class contains Process criteria returned from a SUBMIT or SELECT PROCESS method. Processes are submitted using the Node.Submit or Node.SubmitFile method.

#### **Method to Wait for Process Completion**

The following WaitForCompletion method blocks the current thread until the Process exits all queues on the Sterling Connect:Direct server, including error queues. It waits indefinitely.

void WaitForCompletion()

The following WaitForCompletion method blocks the current thread until the Process exits all queues on the Sterling Connect:Direct server, including error queues, or until the timeout period expires. timeout is in milliseconds.

void WaitForCompletion(long timeout)

## **Process Properties**

#### Following is a list of the Process properties:

- ByteCount Returns the Bytes read from the file as a long
- Checkpoint Returns the Checkpointing Enabled flag
- Class Returns the session class property as a String
- ConditionCode Returns the Return Code as an int
- DestDisp 1 Returns the Destination file disposition parameter 1 as a char
- DestDisp2 Returns the Destination file disposition parameter 2 as a char
- DestDisp3 Returns the Destination file disposition parameter 3 as a char
- DestFile Returns the Destination File Name as a string
- ExecPriority Returns the Current Execution Priority as a String
- ExtendedCompression Returns the Extended Compression flag
- Feedback Returns the Additional Return Code Information as an int
- FromNode Returns the From Node flag
- Function Returns the Current Function Executing as a string
- Hold Returns the Hold flag as a char
- LocalNode Returns the Local Node indicator flag
- LogDateTime Returns the Logged Timestamp
- MsgData Returns the Message Substitution Data as a string
- MsgId Returns the Message Identifier field as a string
- MsgText Returns the Message Text field as a string
- Name Returns the Process Name as a string
- Number Returns the Process Number as an int
- PNode Returns the Primary Node Name as a string
- Priority Returns the Current Priority as in int
- Queue Returns the Process Queue as a string
- RecordCount Returns the Records read/written as a long
- Restart Returns the Restart flag
- Retain Returns the Retain flag as a char
- SchedDateTime Returns the Scheduled Timestamp
- SecureEnabled Returns the Sterling Connect:Direct Secure Plus enabled flag
- SecureProtocol Returns the Sterling Connect:Direct Secure Plus Protocol as a string
- Signature Returns the Sterling Connect:Direct Secure Plus effective Signature setting
- SNode Returns the Secondary Node Name as a string
- SourceDisp1 Returns the Source Displacement 1 as a char

© Copyright IBM Corp. 2011 15

- SourceDisp2 Returns the Source Displacement 2 as a char
- SourceDisp3 Returns the Source Displacement 3 as a char
- SourceFile Returns the Source File Name as a String
- SSLCipherSuite Returns the Sterling Connect:Direct Secure Plus SSL Cipher Suite as a string
- Standard Compression Returns the Standard Compression flag
- Status Returns the Current Status as a string
- StepName Returns the Current Stepname as a string
- SubmitNode Returns the Submitter Node Name as a String
- Submitter Returns the Submitter User ID as a string
- XmitBytes Returns the Bytes sent/received count as a long
- XmitRUs Returns the RUs sent/received as a long

## **Statistic Class**

The Statistic class represents a group of records in the statistics database. They are returned by a SelectStat method call.

#### **Audit Information**

The GetAuditField method returns the value of the field requested from the Stats Audit Information. Audit data in Stats records is optional and Stat records can have different audit fields available. stField is the name of the audit field you request information for; stValue is the value of the field requested. This method returns TRUE if the audit field is found and FALSE if not.

BOOL GetAuditField(String^ stField, String^% stValue)

# **Statistic Properties**

#### Following are the statistics properties:

- ConditionCode Returns the Return Code
- Feedback Returns Additional Return Code information
- LogDateTime Returns the Logged Timestamp
- MsgData Returns the Message Substitution Data as a string
- MsgId Returns the Message Identifier field as a string
- MsgText Returns the Message Text field as a string
- ProcessName Returns the Name of the process
- ProcessNumber Returns the Process number
- RecCat Returns the Record Category
- RecId Returns the Record Identifier tag
- SNode Returns the Secondary Node Name
- StartDateTime Returns the Start Timestamp
- StopDateTime Returns the Stop Timestamp
- Submitter Returns the User Id of the submitter

### **Notices**

This information was developed for products and services offered in the U.S.A.

IBM may not offer the products, services, or features discussed in this document in other countries. Consult your local IBM representative for information on the products and services currently available in your area. Any reference to an IBM product, program, or service is not intended to state or imply that only that IBM product, program, or service may be used. Any functionally equivalent product, program, or service that does not infringe any IBM intellectual property right may be used instead. However, it is the user's responsibility to evaluate and verify the operation of any non-IBM product, program, or service.

IBM may have patents or pending patent applications covering subject matter described in this document. The furnishing of this document does not grant you any license to these patents. You can send license inquiries, in writing, to:

IBM Director of Licensing

**IBM Corporation** 

North Castle Drive

Armonk, NY 10504-1785

U.S.A.

For license inquiries regarding double-byte character set (DBCS) information, contact the IBM Intellectual Property Department in your country or send inquiries, in writing, to:

**Intellectual Property Licensing** 

Legal and Intellectual Property Law

IBM Japan Ltd.

1623-14, Shimotsuruma, Yamato-shi

Kanagawa 242-8502 Japan

The following paragraph does not apply to the United Kingdom or any other country where such provisions are inconsistent with local law: INTERNATIONAL BUSINESS MACHINES CORPORATION PROVIDES THIS PUBLICATION "AS IS" WITHOUT WARRANTY OF ANY KIND, EITHER EXPRESS OR IMPLIED, INCLUDING, BUT NOT LIMITED TO, THE IMPLIED WARRANTIES OF NON-INFRINGEMENT, MERCHANTABILITY OR FITNESS FOR A PARTICULAR PURPOSE. Some states do not allow disclaimer of express or implied warranties in certain transactions, therefore, this statement may not apply to you.

This information could include technical inaccuracies or typographical errors. Changes are periodically made to the information herein; these changes will be incorporated in new editions of the publication. IBM may

make improvements and/or changes in the product(s) and/or the program(s) described in this publication at any time without notice.

Any references in this information to non-IBM Web sites are provided for convenience only and do not in any manner serve as an endorsement of those Web sites. The materials at those Web sites are not part of the materials for this IBM product and use of those Web sites is at your own risk.

IBM may use or distribute any of the information you supply in any way it believes appropriate without incurring any obligation to you.

Licensees of this program who wish to have information about it for the purpose of enabling: (i) the exchange of information between independently created programs and other programs (including this one) and (ii) the mutual use of the information which has been exchanged, should contact:

**IBM** Corporation

J46A/G4

555 Bailey Avenue

San Jose, CA 95141-1003

U.S.A.

Such information may be available, subject to appropriate terms and conditions, including in some cases, payment of a fee.

The licensed program described in this document and all licensed material available for it are provided by IBM under terms of the IBM Customer Agreement, IBM International Program License Agreement or any equivalent agreement between us.

Any performance data contained herein was determined in a controlled environment. Therefore, the results obtained in other operating environments may vary significantly. Some measurements may have been made on development-level systems and there is no guarantee that these measurements will be the same on generally available systems. Furthermore, some measurements may have been estimated through extrapolation. Actual results may vary. Users of this document should verify the applicable data for their specific environment.

Information concerning non-IBM products was obtained from the suppliers of those products, their published announcements or other publicly available sources. IBM has not tested those products and cannot confirm the accuracy of performance, compatibility or any other claims related to non-IBM products. Questions on the capabilities of non-IBM products should be addressed to the suppliers of those products.

All statements regarding IBM's future direction or intent are subject to change or withdrawal without notice, and represent goals and objectives only.

This information is for planning purposes only. The information herein is subject to change before the products described become available. This information contains examples of data and reports used in daily business operations. To illustrate them as completely as possible, the examples include the names of individuals, companies, brands, and products. All of these names are ficticious and any similarity to the names and addresses used by an actual business enterprise is entirely coincidental.

#### **COPYRIGHT LICENSE:**

This information contains sample application programs in source language, which illustrate programming techniques on various operating platforms. You may copy, modify, and distribute these sample programs in any form without payment to IBM, for the purposes of developing, using, marketing or distributing application programs conforming to the application programming interface for the operating platform for which the sample programs are written. These examples have not been thoroughly tested under all conditions. IBM, therefore, cannot guarantee or imply reliability, serviceability, or function of these programs. The sample programs are

provided "AS IS", without warranty of any kind. IBM shall not be liable for any damages arising out of your use of the sample programs.

Each copy or any portion of these sample programs or any derivative work, must include a copyright notice as follows:

© IBM 2011. Portions of this code are derived from IBM Corp. Sample Programs.

© Copyright IBM Corp. 2011.

If you are viewing this information softcopy, the photographs and color illustrations may not appear.

#### **Trademarks**

IBM, the IBM logo, and ibm.com are trademarks or registered trademarks of International Business Machines Corp., registered in many jurisdictions worldwide. Other product and service names might be trademarks of IBM or other companies. A current list of IBM trademarks is available on the Web at "Copyright and trademark information" at www.ibm.com/legal/copytrade.shtml.

Adobe, the Adobe logo, PostScript, and the PostScript logo are either registered trademarks or trademarks of Adobe Systems Incorporated in the United States, and/or other countries.

IT Infrastructure Library is a registered trademark of the Central Computer and Telecommunications Agency which is now part of the Office of Government Commerce.

Intel, Intel logo, Intel Inside, Intel Inside logo, Intel Centrino, Intel Centrino logo, Celeron, Intel Xeon, Intel SpeedStep, Itanium, and Pentium are trademarks or registered trademarks of Intel Corporation or its subsidiaries in the United States and other countries.

Linux is a registered trademark of Linus Torvalds in the United States, other countries, or both.

Microsoft, Windows, Windows NT, and the Windows logo are trademarks of Microsoft Corporation in the United States, other countries, or both.

ITIL is a registered trademark, and a registered community trademark of the Office of Government Commerce, and is registered in the U.S. Patent and Trademark Office.

UNIX is a registered trademark of The Open Group in the United States and other countries.

Java and all Java-based trademarks and logos are trademarks or registered trademarks of Oracle and/or its affiliates.

Cell Broadband Engine is a trademark of Sony Computer Entertainment, Inc. in the United States, other countries, or both and is used under license therefrom.

Linear Tape-Open, LTO, the LTO Logo, Ultrium and the Ultrium Logo are trademarks of HP, IBM Corp. and Quantum in the U.S. and other countries.

Connect Control Center<sup>®</sup>, Connect:Direct<sup>®</sup>, Connect:Enterprise, Gentran<sup>®</sup>, Gentran:Basic<sup>®</sup>, Gentran:Control<sup>®</sup>, Gentran:Director<sup>®</sup>, Gentran:Plus<sup>®</sup>, Gentran:Realtime<sup>®</sup>, Gentran:Server<sup>®</sup>, Gentran:Viewpoint<sup>®</sup>, Sterling Commerce<sup>TM</sup>, Sterling Information Broker<sup>®</sup>, and Sterling Integrator<sup>®</sup> are trademarks or registered trademarks of Sterling Commerce, Inc., an IBM Company.

Other company, product, and service names may be trademarks or service marks of others.